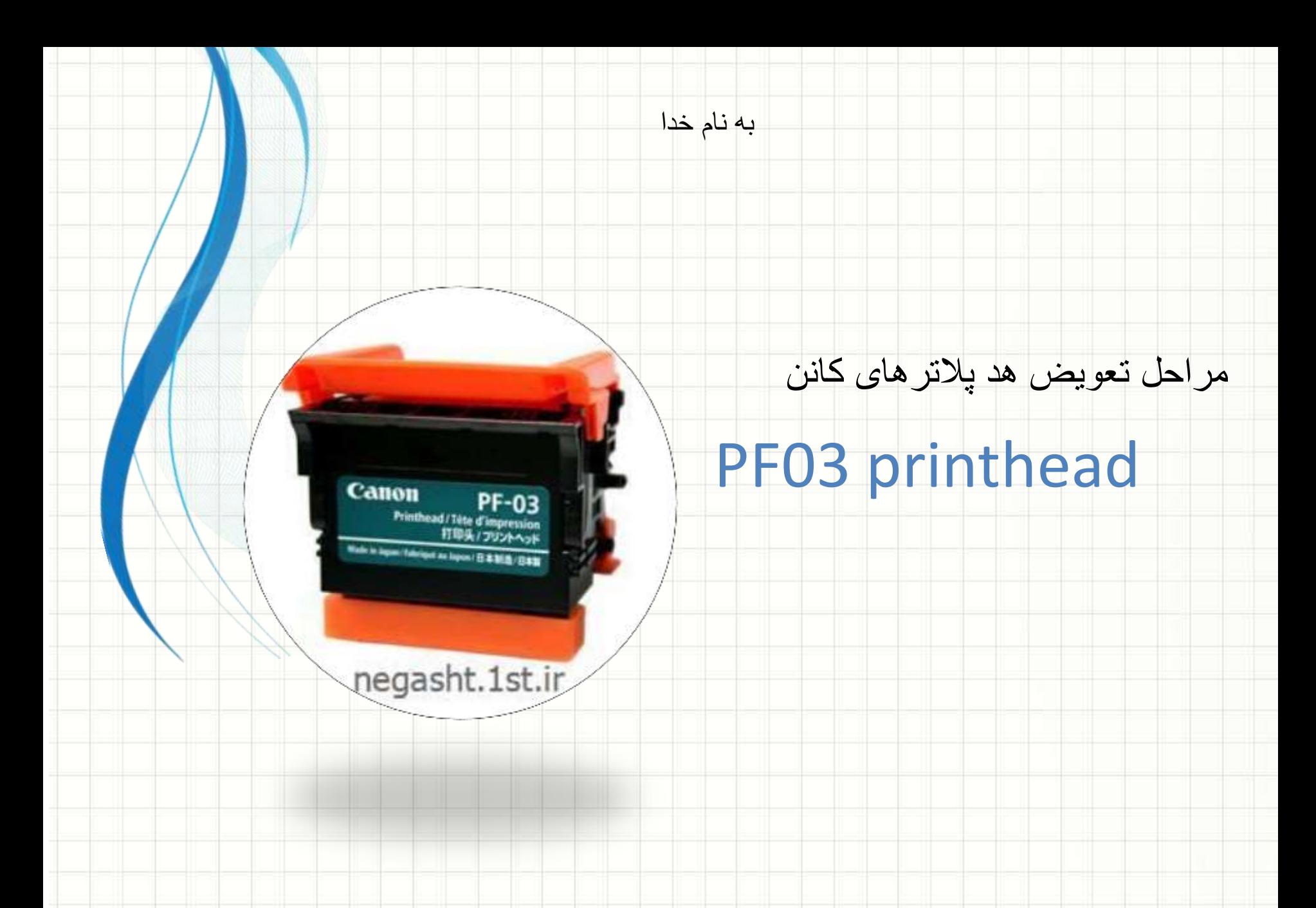

**در ابتدا از منوی دستگاه از روی بخش maintenance کلیک کرده و سپس وارد بخش Replace Head .P میشوید و تیک YES را کلیک میکنید.** 

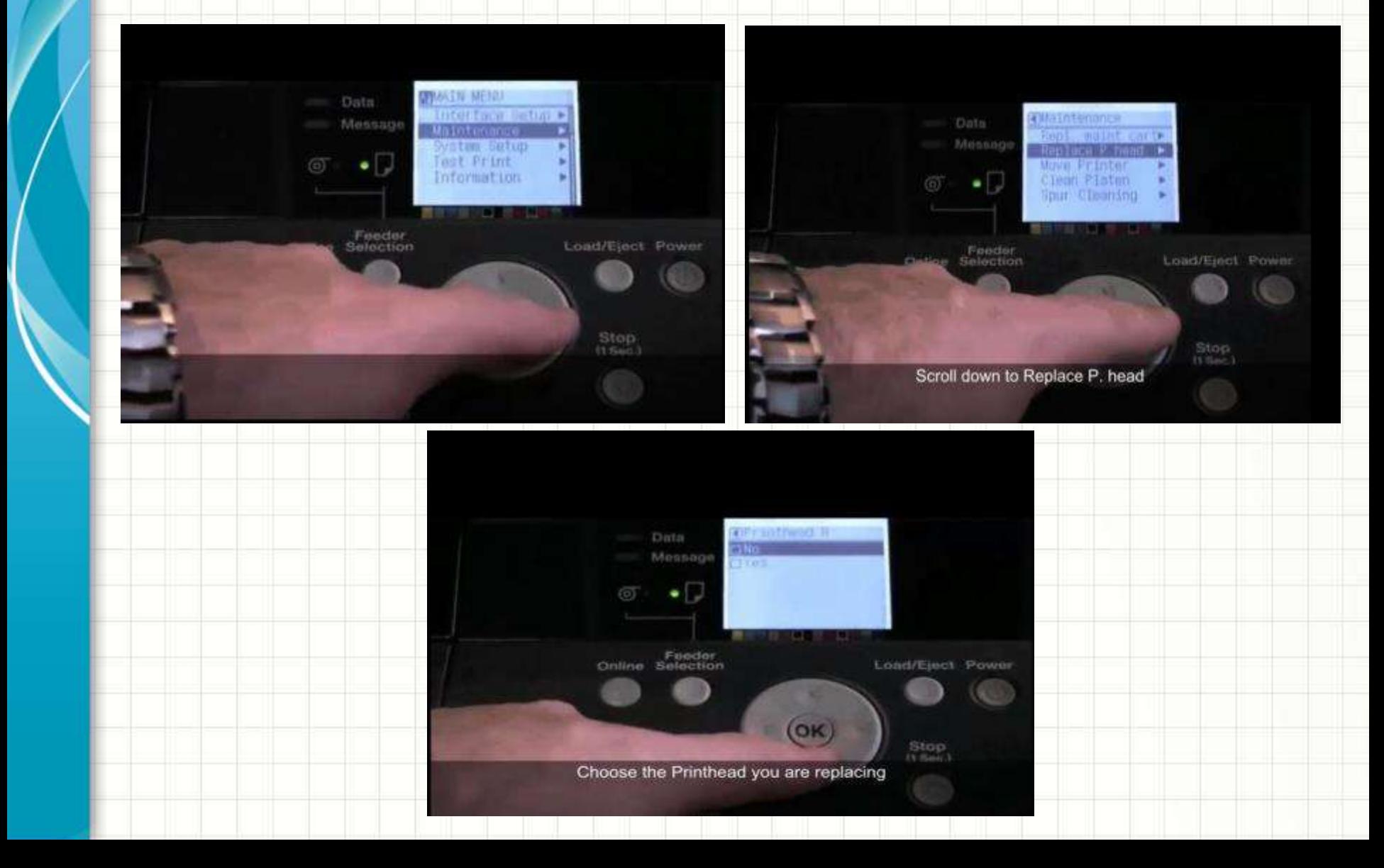

**پس از آن این پیغام روی صفحه ظاهر میشود:**

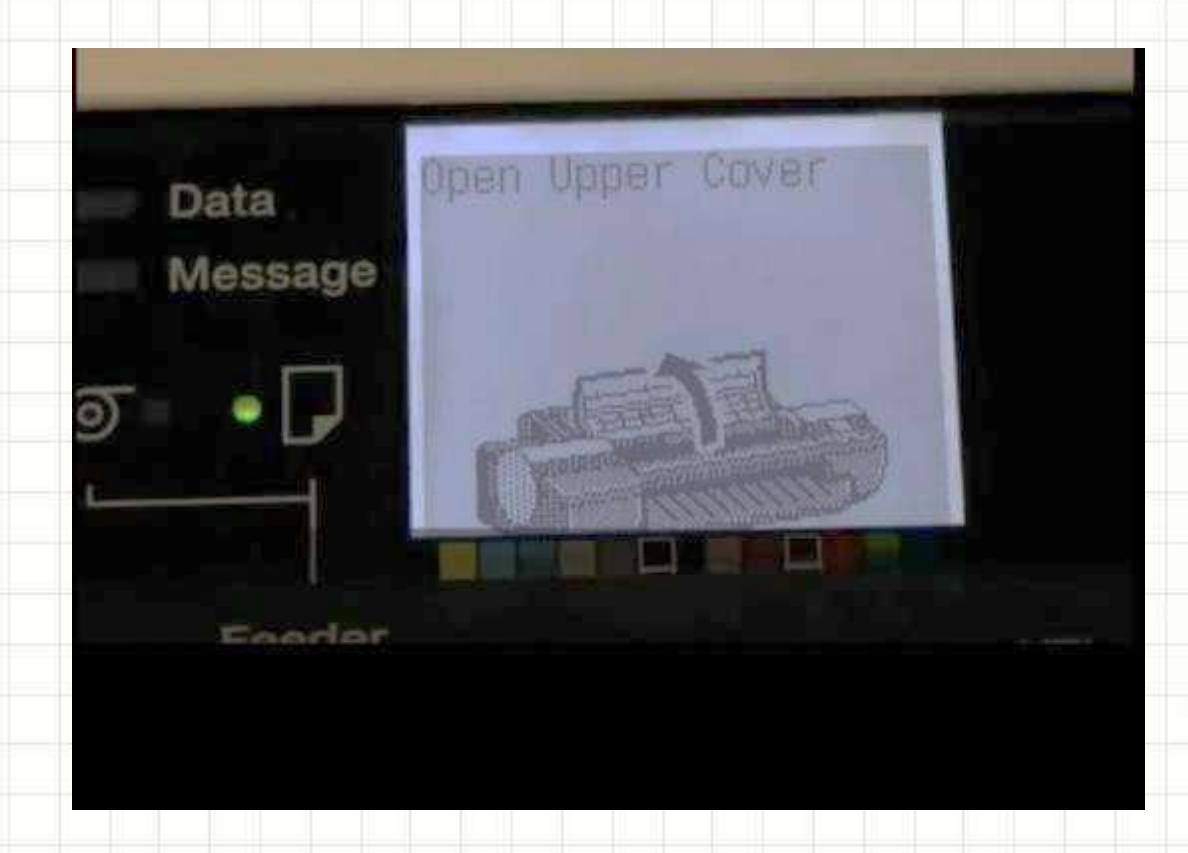

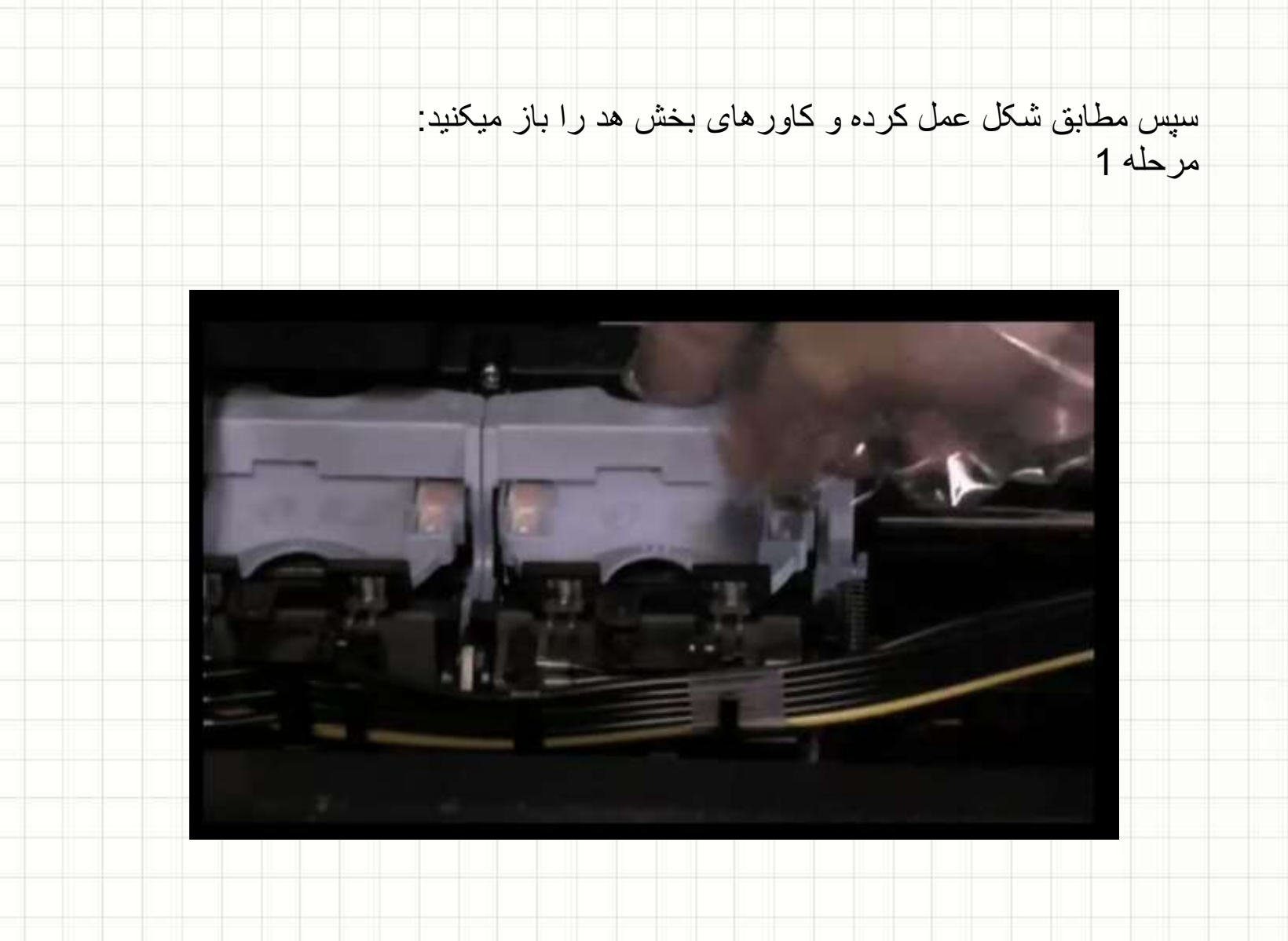

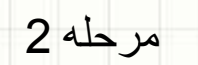

Open the two blue covers that protect the<br>printhead

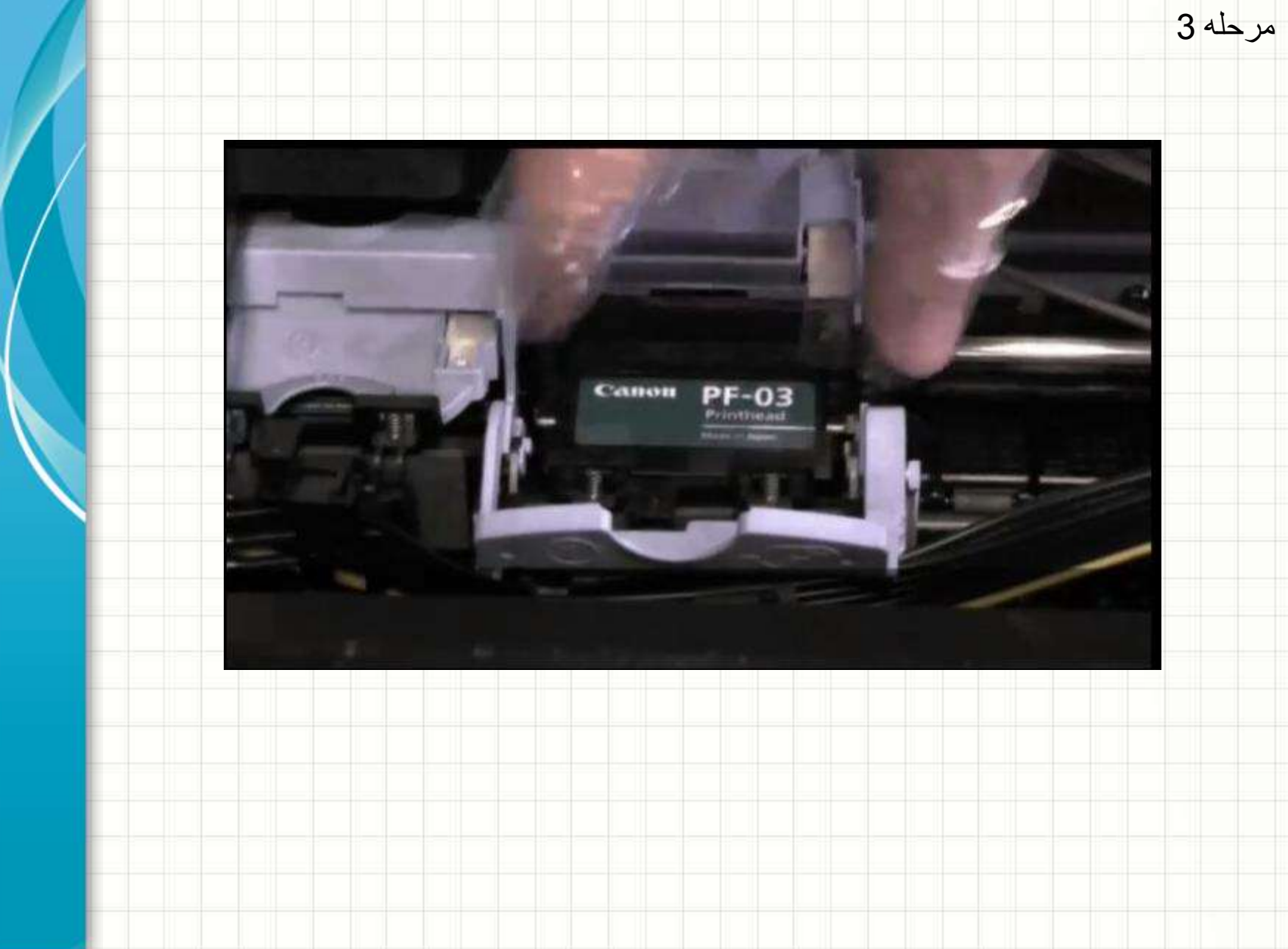

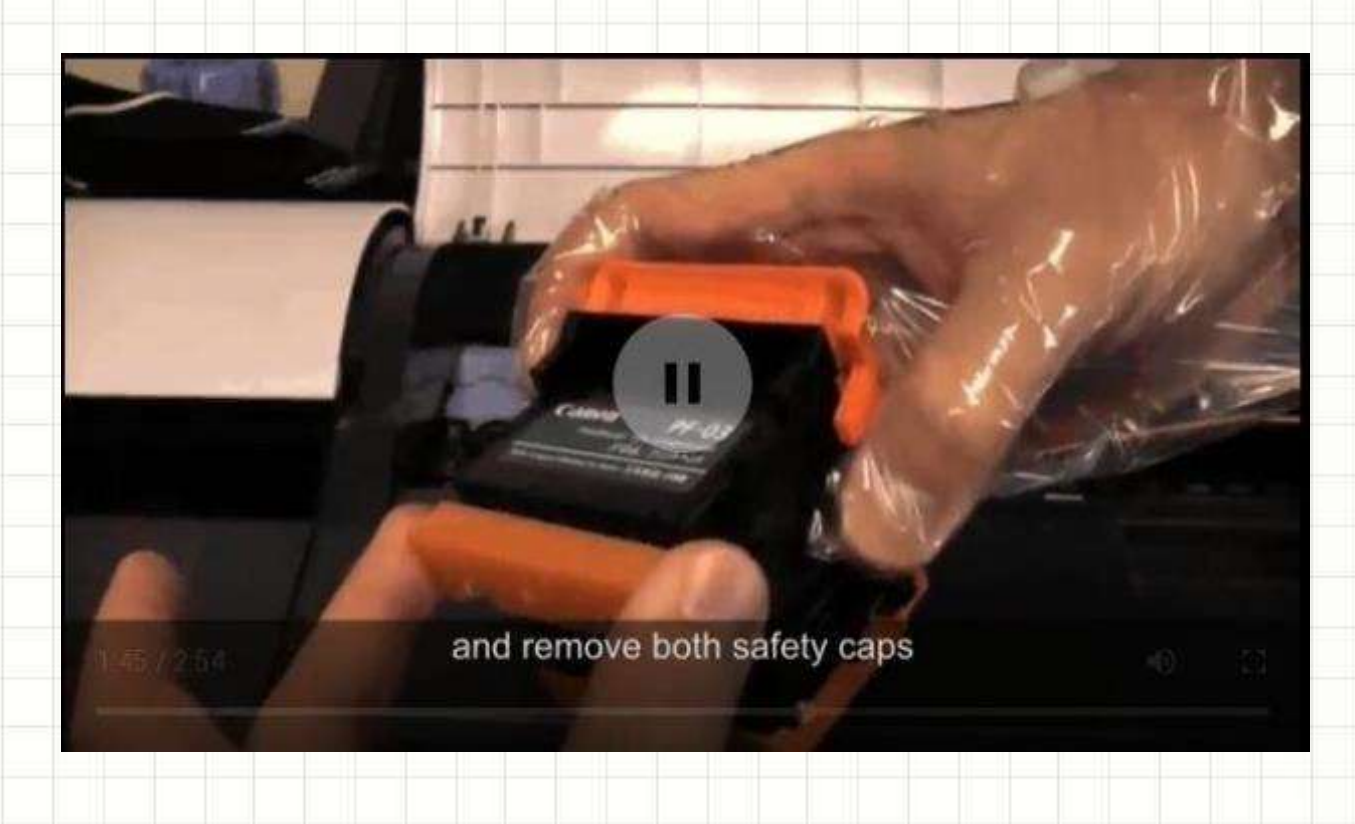

مرحله 4

Make sure not to touch any of the metal<br>contacts on the printhead and only grip it on the sides

مرحله 5

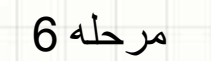

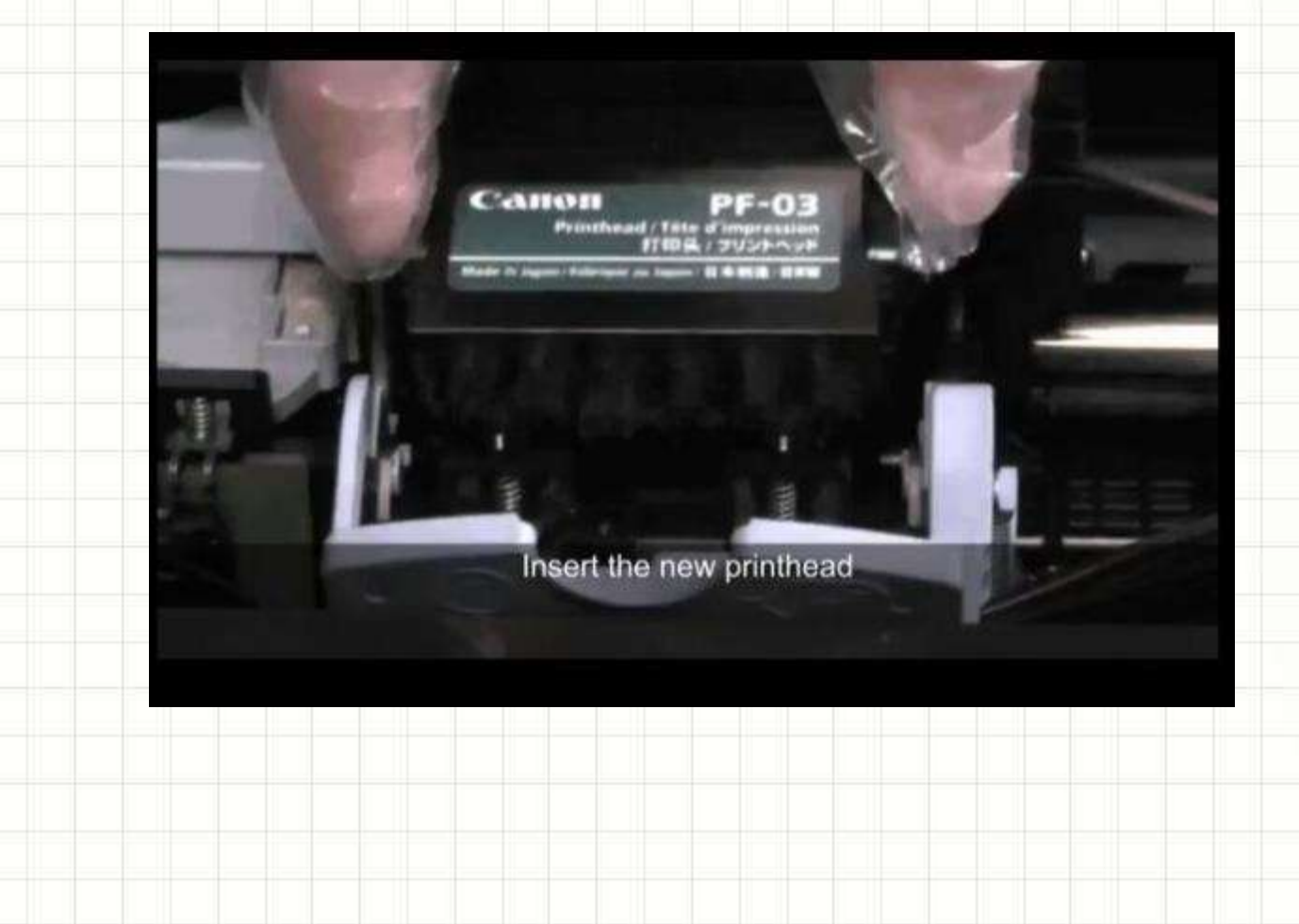

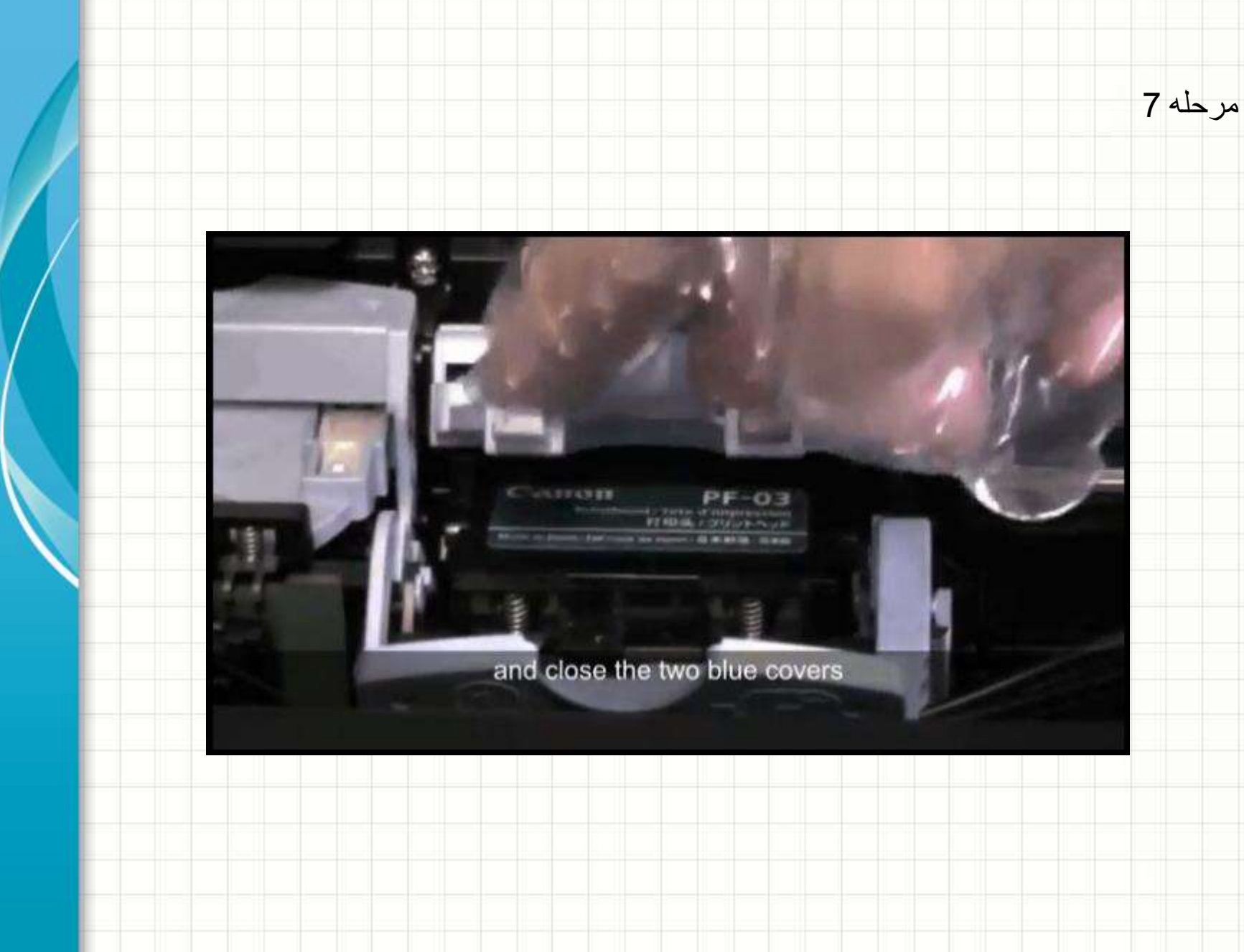

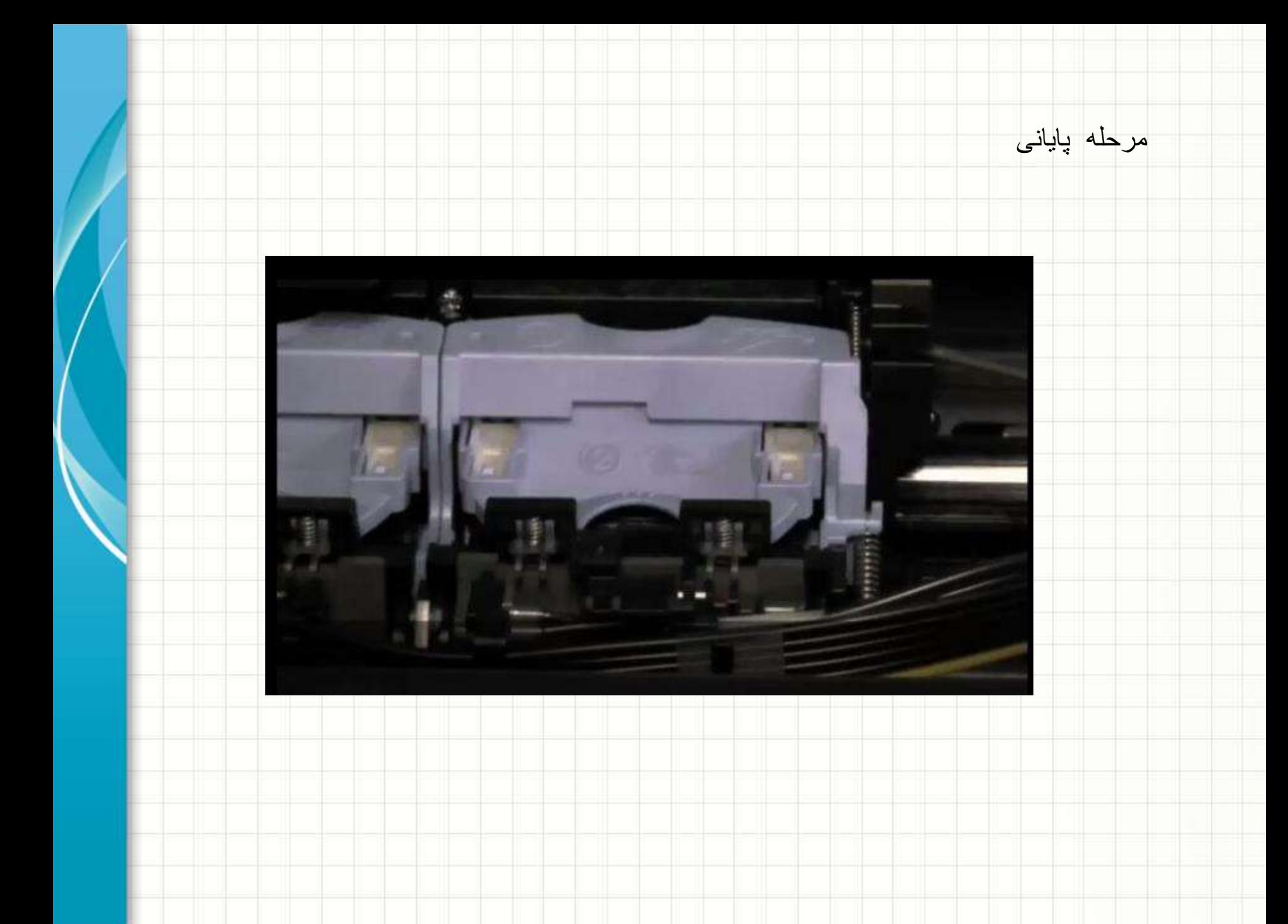